# **COVID-19 Update Remote Banking Options**

# **Experience #PeopleFirst Near and Far**

 We're happy to see and serve you today. As situations regarding COVID-19 continue to evolve, we know some may prefer banking options that do not require direct interaction. We want to remind you of the alternative banking options available to you.

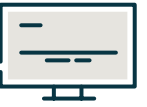

# **Online Banking**

# *For Individuals*

### **HOW TO ENROLL**

- Go to **bankwithchoice.com/enroll**. **1**
- 2 Enter your information and create a username and password.
- **3** If all information matches, you'll have access to your accounts immediately. If you are unable to get logged in or enrolled, call our help team at **888.894.1357**.

### **FEATURES**

- Access detailed account information.
- Set up alerts to help you stay on top of your spending and balances.
- View statements and checks.
- Transfer funds or make loan payments.
- Stop payments.

## *For Businesses*

### **HOW TO ENROLL**

**1** If you are a business client looking to set up Online Banking, please contact our Cash Management Operations Team at **763.210.7775** or **cmteam@bankwithchoice.com.**

### **FEATURES**

- Access detailed account information.
- View statements and checks.
- Transfer funds or make loan payments.
- Stop payments.

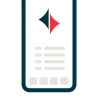

# **Mobile App**

### *For Individuals* **HOW TO ACTIVATE**

- **1** Download the App—go to your device's App Store and search **Choice Financial Mobile**.
- 2 Once downloaded, open the App and log in using the same user ID and password you use for Online Banking.
- **3** The first time you log in from a new device, you will be prompted with a series of security questions to confirm your identity.

### **FEATURES**

- Deposit checks.
- Check your balance and search transactions.
- Transfer money.
- Pay Bills.
- Find Choice locations & ATMs.
- Manage your debit card with Card Controls.

### *For Businesses*

#### **HOW TO ACTIVATE**

- **1** Download the App—go to your device's App Store and search **Choice Financial Business**.
- 2 Once downloaded, open the App and log in using the same user ID and password you use for Online Banking.

### **FEATURES**

- Deposit checks.
- Check your balance and search transactions.
- Transfer money.
- Pay Bills.
- Find Choice locations & ATMs.

*Continued*...

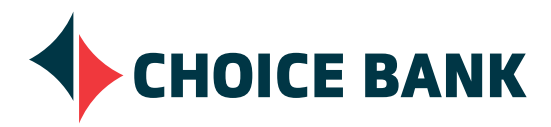

**bankwithchoice.com/covid-19/ #PeopleFirst**

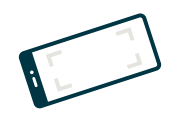

# **Mobile Check Deposit**

### *For Individuals*

### **HOW TO DEPOSIT**

- **1** Open the Choice Financial Mobile app.
- Click the blue "**+**" button on the bottom of your screen **2** and select **Deposit**.
- Place your check on a flat surface and select **Continue**. **3**
- Follow the steps prompted on your screen then select **4 Continue** and **Approve.**

### *For Businesses*

#### **HOW TO DEPOSIT**

- **1** Open the Choice Financial Business app.
- Click the blue "**+**" button on the bottom of your screen **2** and select **Deposit**.
- Place your check on a flat surface and select **Continue**. **3**
- Follow the steps prompted on your screen then select **4 Continue** and **Approve.**

#### **UPDATE**

• We will waive fees on all deposits made through **Choice Financial Business** app through April 14, 2020.

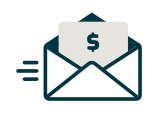

# **Night Depository**

#### **WHERE CAN I FIND THE NEAREST NIGHT DEPOSITORY**

**1** Go to bankwithchoice.com/covid-19/ and click the **Drive-Thru and Night Deposit** link or call your nearest Choice Bank location.

#### **UPDATE**

• We will be collecting deposits from our night deposit boxes multiple times throughout regular business hours.

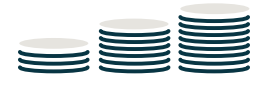

### **ATM's**

#### **UPDATE**

- We will waive or refund all ATM fees for customers who elect to use ATMs as an alternative cash source, through April 14, 2020.
- You can also access a list of more than 32,000 MoneyPass® ATM locations, nationwide that always offer fee-free ATM transactions for Choice Bank customers, at **bankwithchoice.com/contact/atm.**

### **Help Team** *for Individuals*

**888.894.1357 help@bankwithchoice.com** *Live Help 8:00 AM – 6:00 PM (CST) Monday – Friday*

### **Help Team** *for Businesses*

**763.210.7775 cmteam@bankwithchoice.com** *Live Help 8:00 AM – 5:00 PM (CST) Monday – Friday*

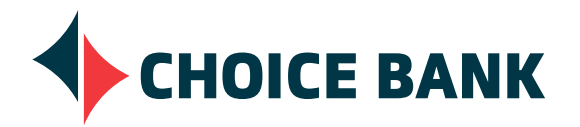

**bankwithchoice.com/covid-19/ #PeopleFirst**